Master 1 Informatique

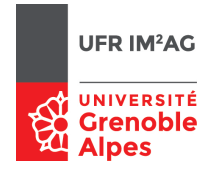

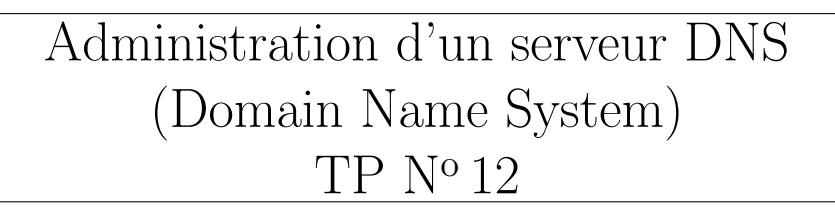

Pascal Sicard

## 1 Introduction

Nous allons nous intéresser dans ce TP à la configuration d'un serveur DNS. Pour administrer un serveur DNS, il faut créer plusieurs fichiers de configuration contenant les correspondances nom-adresse de la (ou les) zone g´er´ee, les adresses des serveurs de la zone racine et diverses informations permettant à l'application DNS serveur de faire son travail.

# 2 Déclaration des zones et localisation des fichiers de données

Un fichier particulier indique quelles zones DNS sont traitées et où se trouvent les fichiers de correspondances (nom/adresse) proprement dit. Sous Unix, c'est le fichier /etc/named.conf. Sous freeBSD, c'est le fichier /etc/namedb/named.conf.

Exemple de fichier /etc/named.conf (sous Unix) :

```
// $FreeBSD: src/etc/namedb/named.conf,v 1.15.2.4 2005/09/10 08:28:34 dougb Exp $
//
// Refer to the named.conf(5) and named(8) man pages, and the documentation
// in /usr/share/doc/bind9 for more details.
//
// If you are going to set up an authoritative server, make sure you
// understand the hairy details of how DNS works. Even with
// simple mistakes, you can break connectivity for affected parties,
// or cause huge amounts of useless Internet traffic.
options {
directory "/etc/namedb";
pid-file "/var/run/named/pid";
dump-file "/var/dump/named_dump.db";
```
c P. Sicard - TP Administration DNS 21 mars 2023

```
statistics-file "/var/stats/named.stats";
};
zone "." {
type hint;
file "named.root";
};
zone "0.0.127.IN-ADDR.ARPA" {
type master;
file "master/localhost.rev";
};
/* An example master zone*/
zone "example.net" {
type master;
file "master/example.net";
};
/* Examples of forward and reverse slave zones*/
zone "example.com" {
type slave;
file "slave/example.com";
masters {
192.168.1.1;
};
};
zone "1.168.192.in-addr.arpa" {
type slave;
file "slave/1.168.192.in-addr.arpa";
masters {
192.168.1.1;
};
};
```
La ligne *directory* indique le répertoire où se trouve les fichiers contenant les données DNS. Les lignes *zone* indiquent pour une zone gérée par le serveur :

- Si le serveur est primaire ou secondaire
- Le nom des fichiers de données correspondant à la zone
- Les adresses des serveurs primaires
- Dans l'exemple précédent :
	- Les informations concernant les machines de la zone example.com sont dans le fichier /etc/namedb/slave/example.com.
	- Ce serveur est un serveur esclave (ou secondaire) pour cette zone.
	- $\bullet$  L'adresse du serveur maître de cette zone est 192.168.1.1

Ce serveur gère aussi les adresses de type  $192.168.1$  et l'adresse  $127.0.0$  (loopback) pour les interrogations inverses (nom à partir de l'adresse). Le fichier contenant les serveurs de la zone racine est  $/etc/namedb/named.root$ 

## 3 Les fichiers de base de données DNS

Voici en exemple le début du fichier pour la zone *ujf-grenoble.fr* 

```
$ORIGIN .
$TTL 86400 ; 1 day
ujf-grenoble.fr IN SOA cubango.ujf-grenoble.fr. fr-ujf-subdom-admin.ujf-grenoble.fr. (
                                  2007011113 ; serial
                                  14400 ; refresh (4 hours)
                                  3600 ; retry (1 hour)
                                  3600000 ; expire (5 weeks 6 days 16 hours)
                                  14400 ; minimum (4 hours)
                                  )
                         NS csjf.ujf-grenoble.fr.
                         NS adminpg.inpg.fr.
                         NS cubango.ujf-grenoble.fr.
                         MX 10 ouveze2.ujf-grenoble.fr.
                         MX 10 ouveze4.ujf-grenoble.fr.
                         MX 30 ouveze1.ujf-grenoble.fr.
                         MX 30 ouveze3.ujf-grenoble.fr.
                         TXT "Universite Joseph Fourier - Grenoble 1"
                          TXT "UJF BP 53 F-38041 GRENOBLE Cedex 9 (France)"
$ORIGIN ujf-grenoble.fr.
100parrains-100classes CNAME awash
15g4 A 152.77.207.218
                         MX 10 ouveze1
                         MX 10 ouveze2
15ia 152.77.207.210
                         MX 10 ouveze1
                         MX 10 ouveze2
15pc A 152.77.207.101
                         MX 10 ouveze1
                         MX 10 ouveze2
```
....

Ces informations viennent du serveur primaire de la zone ujf-grenoble.fr

- *SOA* donne des informations sur l'administrateur; le nom du serveur primaire (ici cu $bango$ ) et l'adresse mail de la personne concernée : fr-ujf-subdom-admin@ujf-grenoble.fr.
- Les informations qui suivent le  $SOA$  (entre parenthèse) indiquent respectivement :
	- $\circ$  *Serial* : Numéro de version : (aammjiVV)
	- $\circ$  Refresh : Pour les serveurs secondaires, période de rafra $\hat{i}$ chissement (entre deux interrogations), en seconde.
	- ⊙ Retry : Pour les serveurs secondaires, en cas d'échec après un transfert de zone, durée minimale avant l'interrogation suivante
	- ∘ Expire : durée de vie maximale dans un serveur secondaire si un contrôle de serial number n'a pu être fait (au-delà non garantie)
	- minimum : dur´ee de conservation d'un enregistrement dans un cache name server
- NS indique les serveurs de la zone. Ici les serveurs *csif.ujf-grenoble.fr.*, *adminpg.inpg.fr.*,  $cubango. u$ jf-grenoble.fr. sont des serveurs de la zone  $u$ jf-grenoble.fr. Le serveur répondra avec ces informations à une requête  $ns$ .
- TXT donne des indications textuelles comme l'adresse postale.
- $\partial$ ORIGIN ujf-grenoble.fr. indique que tout ce qui suit devra être suffixé par ujfgrenoble.fr.
- A indique pour un nom, l'adresse correspondante. Par exemple la machine de nom 15g4.ujf-grenoble.fr a comme adresse 152.77.207.218
- MX indique les serveurs de courriers.
- $CNAME$  indique le nom canonique. Permet de créer un alias.
- $\bullet$   $\circ$  indique un nom égal au nom de la zone (auquel est ajouté le point final).
- Les noms sans '.' à la fin sont relatifs au nom de zone de la directive primary/secondary

## 4 Expérimentations

#### 4.1 Mise en place de la plateforme

Configurez la plateforme suivant la figure [1.](#page-3-0) Le routeur de sortie est accessible via une prise murale. Utilisez un **hub** (et non un switch) pour pouvoir capturer facilement tous les paquets circulant sur le réseau.

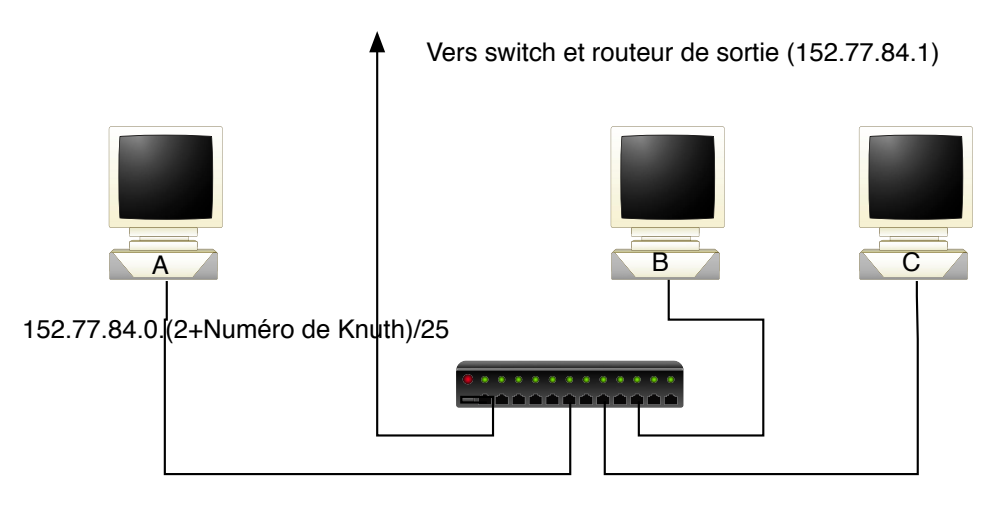

<span id="page-3-0"></span> $FIGURE 1 - Plateforme$ 

- Pour configurez les machines pour qu'elles puissent accéder à l'extérieur, le plus simple est d'utiliser le script /var/backups/BackToNormal qui fait le nécessaire. Attention dans ce cas c'est l'interface  $em\theta$  qui est configurée. Vérifiez que le DNS fonctionne. Si nécessaire modifiez le fichier /etc/resolv.conf.
- Récupérez les fichiers nécessaires à la configuration du serveur DNS depuis le Moodle de l'UFR sur A :
- named.conf
- named.root

On peut aussi utiliser les fichiers se trouvant déjà dans /etc/namedb si ils n'ont pas  $\acute{e}t\acute{e}$  trop endommagé.

 $\bullet$  On peut aussi récupérer le fichier named.root sur le site www.internic.net.

#### 4.2 Serveur DNS sans gestion de zone

- Modifiez le fichier named.conf afin que A ne soit serveur d'aucune zone hormis bien sûr celle de la racine  $(\cdot, \cdot)$  (type particulier *(hint)*. **ATTENTION** : Vérifiez que les options *listen-on* $\{127.0.0.1; \}$ ; et *forwarders* soient désactivées (en commentaire).
- Placer dans le répertoire prévu le fichier named.root.
- Placer le fichier précédemment modifié named.conf dans le répertoire /etc/namedb/.
- Configurez A pour qu'il soit lui-même son serveur DNS (fichier /etc/resolv.conf :  $127.0.0.1$ .
- Lancez une capture de paquets sur le réseau.
- Lancez sur A le démon serveur DNS : named  $-q$
- Configurez la machine B en client DNS de telle manière qu'elle interroge A lors de requêtes DNS (fichier / $etc/resolv.com$ ).
- Observez le réseau lors des commandes suivantes effectuées sur B :
	- host -t a ns1.nic.fr
	- host -t a microsoft.com deux fois de suite
	- host 192.134.4.1

Rappelez le principe de l'interrogation (descente dans l'arbre DNS depuis la raine) en analysant les paquets que vous avez capturés. On pourra ajouter un filtre dans *wireshark* sur le protocole  $\mu dp$  et/ou dns On pourra sauvegarder les traces de wireshark pour pouvoir analyser les paquets à "tête reposée".

- Configurez votre serveur DNS afin qu'il envoie les requêtes de manière récursive à un autre serveur DNS (option forwarders {adresse-serveurDNS}). Vérifiez par des interrogations et des captures que cela se passe bien comme prévu. Votre serveur DNS a-t-il toujours un cache ? Dans quel cas pratique cette option peut elle être utilisée?
- Tirez des conclusions sur le mode de fonctionnement (récursif / itératif) et sur les caches dans les serveurs et clients DNS. Refaites quelques requêtes DNS bien choisies sur B si nécessaire.

• Analysez le contenu du fichier de statistiques contenu dans le répertoire spécifié par l'option statistics-file "/var/stats/named.stats" dans le fichier named.conf. Attention, pour que l'enregistrement de ces statistiques soit effectif, il faut au préalable lancez la commande rndc stats.

### 4.3 Serveur DNS primaire

- Nommez l'ensemble des machines A, B et C par des noms de votre choix.
- Modifiez le fichier de configuration du serveur DNS named.conf sur A afin qu'il gère les machines de la zone *monentreprise.fr* en tant que maître. Ne pas oublier d'enlever l'option forwarders {adresse-serveurDNS}).
- Créez un fichier monentreprise.fr par recopie d'un fichier d'exemple (e.ujf-grenoble.fr récupéré sur le Moodle ou dans un des fichiers d'exemples donnés dans / $etc/namedb$ ). Modifiez-le afin de donner un nom à chacune des machines de *monentreprise.fr* (attention le démon est sensible aux tabulations et autres délicatesses!). On pourra essayer des alias, nom canonique, serveur de mail...
- Arrêtez si nécessaire puis relancez le démon named sur A.
- Vérifiez par des interrogations DNS sur B (à l'aide la commande host ou par des  $\pi$ ing) qu'il peut déterminer les noms des machines de la zone *monentreprise.fr.* Observez le réseau lors de ces interrogations.
- Modifiez le fichier de configuration du serveur DNS named.conf sur A afin qu'il gère les interrogations inverses de vos machines en tant que maˆıtre. (voir en exemple le fichier 236.54.193.in-addr.arpa)
- Modifiez le fichier de configuration du serveur DNS afin d'ajouter un nom canonique `a une de vos machines. Testez.
- Pour que cette nouvelle zone soit visible depuis des machines extérieures à ce réseau que faudrait-il faire ? En d'autres termes ; expliquez la procédure à suivre pour créer  $\ll$  pour de vrai  $\gg$ une

nouvelle zone dans fr. (voir  $http://www.afnic.fr/)$ . Quelles sont les modalités et le prix d'un tel enregistrement ?

### 4.4 Serveur DNS secondaire

- Modifiez le fichier *named.conf* de telle manière que B puisse devenir serveur DNS secondaire des zones précédemment créées sur A (*monentreprise.fr* et  $xx.yy.zz.in$ addr.arpa)).
- Notez le répertoire où les fichiers de base de données DNS seront stockés. Créez ce répertoire si nécessaire.
- Configurez B pour qu'il soit lui-même son serveur DNS (fichier /etc/resolv.conf :

 $127.0.0.1$ .

- Lancez une capture de paquets sur le réseau.
- Lancez sur B le démon serveur DNS : named  $-q$
- Résumez ce qu'il s'est passé sur le réseau et à quoi cela a-t-il servi ? Pour comprendre plus facilement, lire les messages donnés à l'écran par le serveur DNS.
- Pourquoi les paquets DNS sont-ils parfois encapsulés par TCP ?
- Vérifiez que les fichiers de base de donnée DNS sont apparus sur B pour les deux zones spécifiées.
- $\bullet$  A quoi servent les numéro de série des bases de données ?
- Vérifiez que votre serveur DNS fonctionne sur B et répond à des requêtes concernant les zones monentreprise.fr et xx.yy.zz.in-addr.arpa).

#### 4.5 Serveur DNS secondaire de zones existantes

- Modifiez le fichier *named.conf* de telle manière que B puisse devenir serveur DNS secondaire des zones : u-qa.fr, ujf-grenoble.fr et  $84.77.152$ .in-addr.arpa avec comme serveur primaire :  $ns1.u\text{-}ga\text{-}fr}$  qui a comme adresse  $195.83.24.30$ .
- Lancez une capture de paquets sur le réseau.
- Arrêtez et relancez sur B le démon serveur DNS :  $named -q$ .
- Vérifiez que les fichiers contenant les bases de données ont été récupérés.
- Ces bases de données ne sont pas forcément lisibles. Il est possible de les convertir dans un format texte par la commande named-compilezone Par exemple named-compilezone -f raw -F text -o example.text example.net example.raw convertit en format texte dans le fichier *example.text* la base de donnée concernant la zone example.net se trouvant dans le fichier example.raw.
- Combien de noms DNS apparaissent dans les bases de données de chaque zone importées?
- Vérifiez que les noms des machines des salles réseaux ( $knuth...$ ) apparaissent dans la base de donnée de 84.77.152.in-addr.arpa.
- Vérifiez que votre serveur DNS fonctionne sur B et répond à des requêtes concernant ces nouvelles zones. Essayez host -l u-ga.fr

# 5 Sécurité DNS à l'aide de *DNSSEC*

- Expliquez la méthode de signature des réponses aux requêtes DNS permettant de s'assurer que la réponse vient bien d'un serveur "authentique".
- Donnez un exemple d'enregistrement de zone (fichier named.conf) utilisant ce type de mécanisme.
- Expliquez à l'aide d'une capture d'un échange DNS signée que vous aurez capturé (paquet DNSKEY).
- $\bullet\,$  Un site pour tester l'utilisation de DNSSEC dans une zone donnée : <https://dnssec-analyzer.verisignlabs.com/imag.fr>